# **Aruba VIA 2.3.4 Windows® Edition**

 $\bullet$  $\bullet$ a Hewlett Packard Enterprise company

Release Notes

#### **Copyright Information**

© Copyright 2016 Hewlett Packard Enterprise Development LP.

#### **Open Source Code**

This product includes code licensed under the GNU General Public License, the GNU Lesser General Public License, and/or certain other open source licenses. A complete machine-readable copy of the source code corresponding to such code is available upon request. This offer is valid to anyone in receipt of this information and shall expire three years following the date of the final distribution of this product version by Hewlett Packard Enterprise Company. To obtain such source code, send a check or money order in the amount of US \$10.00 to:

Hewlett Packard Enterprise Company Attn: General Counsel 3000 Hanover Street Palo Alto, CA 94304 USA

<span id="page-2-0"></span>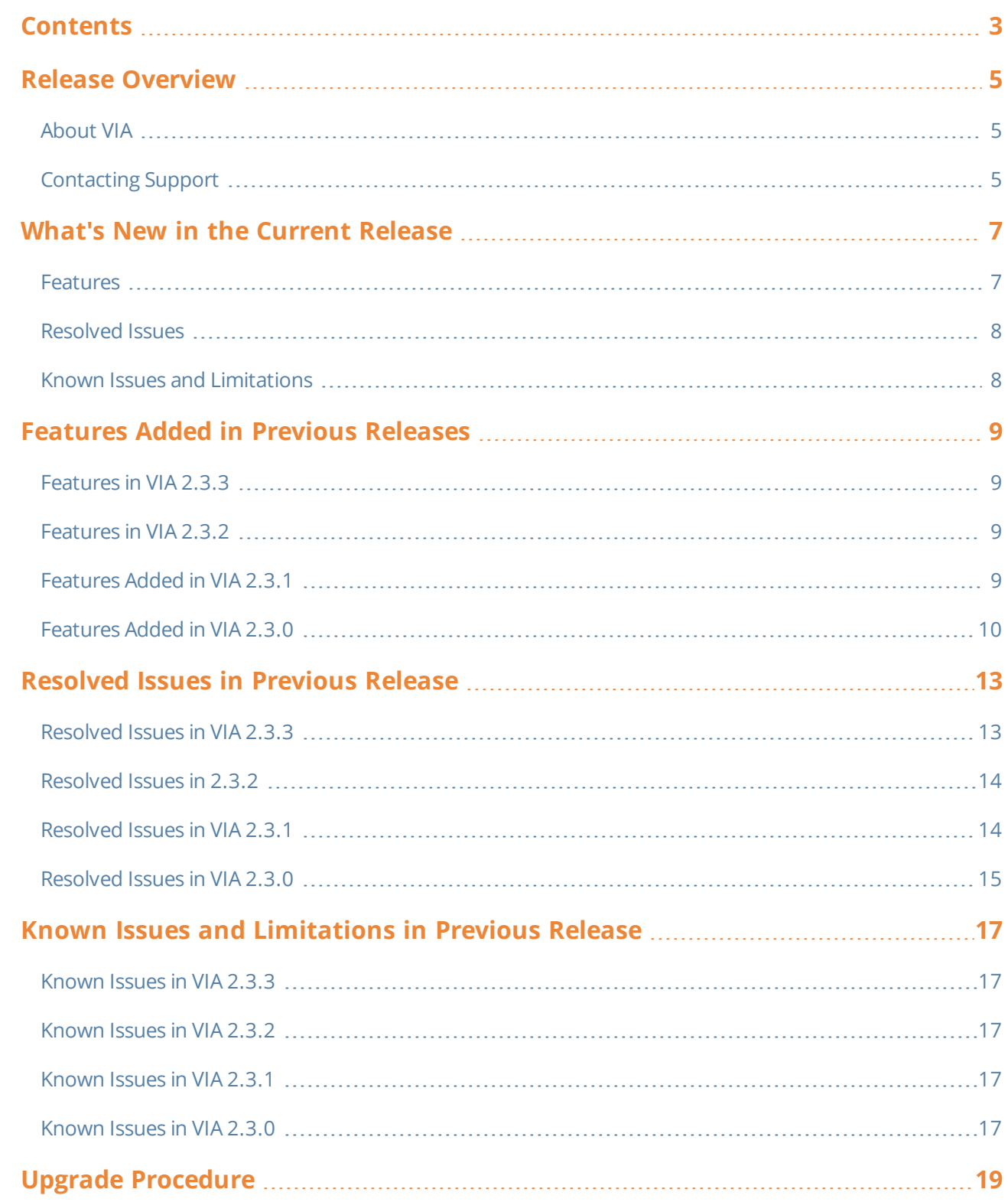

<span id="page-4-0"></span>Aruba VIA 2.3.4 Windows® Edition is a software release that includes new feature enhancements and fixes to the issues identified in previous Aruba VIA Windows<sup>®</sup> Edition releases.

For more information on all the features, see the latest Aruba VIA User Guide.

# <span id="page-4-1"></span>**About VIA**

Virtual Intranet Access (VIA) is part of the Aruba remote networks solution targeted for teleworkers and mobile users. VIA detects the users network environment (trusted and untrusted) and automatically connects the user to their enterprise network. Trusted network typically refers to a protected office network that allows users to directly access corporate intranet. Untrusted networks are public Wi-Fi hotspots such as airports, cafes, or home network. The VIA solution comes in two parts— VIA client and the controller configuration.

# <span id="page-4-2"></span>**Contacting Support**

#### **Table 1:** *Contact Information*

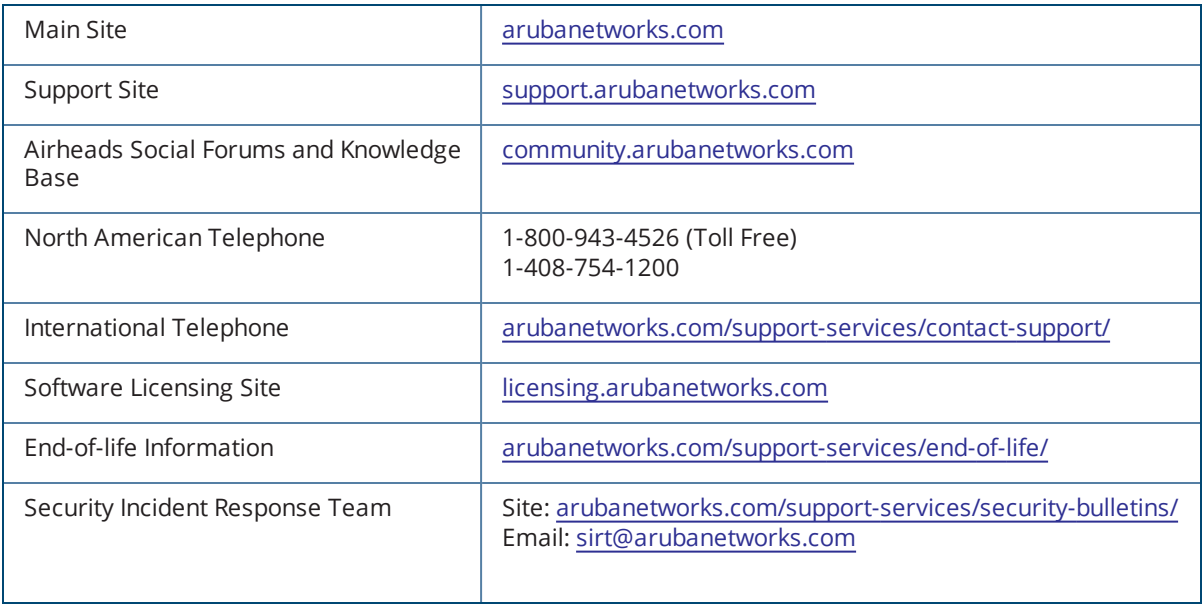

<span id="page-6-0"></span>This chapter includes the features, resolved issues, and known issues in this release of VIA Windows edition.

## <span id="page-6-1"></span>**Features**

This section describes the new features and enhancements introduced in VIA 2.3.4.

## **Block-All-Traffic**

This feature adds the ability for VIA client to block all outbound traffic from a client machine until the tunnel is established. An exception can be created by configuring a whitelist on the controller. Traffic to the IP address configured in the whitelist will be allowed. So, this feature prevents the user from accessing the Internet until VIA connection is established for all IP addresses except the ones white-listed. All outbound traffic is allowed as soon as VIA establishes tunnel.

To enable block-all-traffic, perform the following steps in the controller:

- 1. Navigate to **Configuration > Security > Authentication > L3 Authentication**.
- 2. Expand **VIA Connection**, select the connection profile.
- 3. In the **VIA Connection Profile** pane, click **Advanced**.
- 4. Select **Block traffic until VPN tunnel is up**.
- 5. Configure whitelist under **Block traffic rules**:
	- a. For **Hostname /IP Address**, enter the IP address that needs to be allowed when tunnel is not up.

Only IP addresses can be configured. Configuring using host names is not yet supported

- b. For **Network Mask**, enter the subnet mask.
- c. For **Description**, enter a description for this rule.
- d. Click **Add**.
- 6. Click **Apply**.

For example, consider **Block traffic until VPN tunnel is up** is enabled and the IP addresses is 216.50.100.100/24 under **Block traffic rules**, the user downloads the profile and tunnel is established. When the user disconnects, the user will not be able to access internet but will be able to access 216.50.100.100/24.

## **Certificate Selection during DPC Flow**

This feature adds the ability in DPC flow to prefer user-selected certificate over other valid certificate from machine certificate store.

#### **Provision to Configure MTU for Virtual Adapter**

VIA calculates optimal MTU value for the virtual adapter based on the physical network interface on the client machine. But in some situations, this optimal value may not be desired. This feature allows the administrator to change the MTU value used by VIA.

To configure the **VIA Client MTU value**, perform the following steps in the controller:

- 1. Navigate to **Configuration > Security > Authentication > L3 Authentication**.
- 2. Expand **VIA Connection**, select the connection profile.
- 3. In the **VIA Connection Profile** pane, click **Advanced**.
- 4. For **VIA Client mtu value**, enter a value between 576 and 5120. Default: 1452.
- 5. Click **Apply**.

VIA compares the VIA-calculated MTU and configured MTU, and uses the lesser MTU value.

For example, if the VIA-calculated MTU value is 1300 and the configured MTU value is 1452, VIA uses 1300.

## <span id="page-7-0"></span>**Resolved Issues**

This section describes the issues resolved in this release of VIA.

#### **Table 2:** *Resolved Issues in VIA 2.3.3*

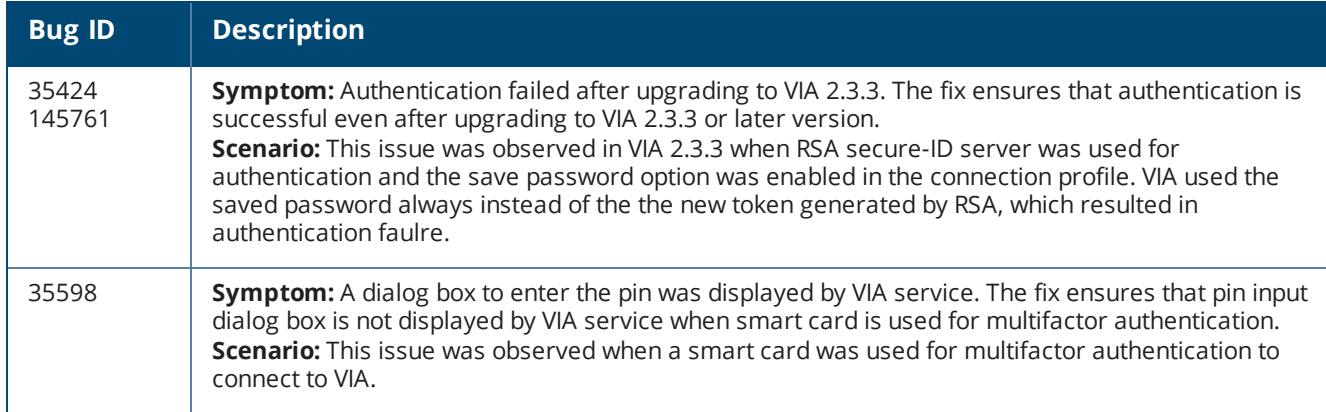

## <span id="page-7-1"></span>**Known Issues and Limitations**

There are no new known issues identified in this release.

<span id="page-8-0"></span>This chapter describes features or enhancements introduced in previous releases of Aruba VIA for Windows.

# <span id="page-8-1"></span>**Features in VIA 2.3.3**

This section describes the new features and enhancements introduced in VIA 2.3.3.

#### **Zero Touch User Provisioning**

This feature is supported on controllers running ArubaOS 6.5.x.

VIA 2.3.3 enables administrator to pre-provision VIA profile for new user. This feature automates VIA profiles generation for a new system user and helps the new user by avoiding pre-requisite of providing initial details like VPN gateway address and user credential. Administrator can configure this behavior by following steps:

- 1. Log in to the controller.
- 2. Navigate to **Configuration > Security > Authentication > L3 Authentication**, expand **VIA Connection**.
- 3. Select the connection profile you want to configure.
- 4. In the **VIA Connection Profile > <Profile name>** page, click **Advanced**.
- 5. Select **Enable Domain Pre-connect**.
- 6. Select **Enable Generating Common Profile if DPC is Enabled**.

## <span id="page-8-2"></span>**Features in VIA 2.3.2**

This section describes the new feature introduced in VIA 2.3.2.

#### **MOBIKE for VIA Windows Edition**

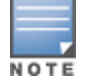

This feature is supported on controllers running ArubaOS 6.4.4.0 version or later.

With MOBIKE support, if the physical IP address changes due to interface change or changes on the same interface, VIA detects for any available interface to reach the controller. If an interface exist, VIA switches tunnel using new the IP address and avoids full IKE negotiation.

MOBIKE helps reduce stress on the controller by avoiding full IKE negotiation especially when user is roaming.

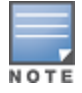

MOBIKE is not supported when VIA is running in SSL mode and DPC mode.

# <span id="page-8-3"></span>**Features Added in VIA 2.3.1**

No features were introduced in this release.

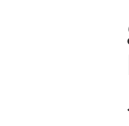

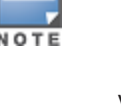

# <span id="page-9-0"></span>**Features Added in VIA 2.3.0**

This section describes the features added in VIA 2.3.

## **Windows 10 Support**

VIA 2.3 introduces the support for Windows 10.

## **Hex Based Pre-Shared Key**

VIA 2.3 introduces the support for Hex based encoding for Pre-Shared Key (PSK).

## **Validation of the Revocation Status of a Peer Certificate using OCSP**

VIA 2.3 is provisioned to perform revocation check of server certificate exchanged during IKE negotiation and EAP-TLS exchange using the Online Certificate Status Protocol (OCSP) method. VIA extract OCSP responder information from certificate being checked. If OCSP responder information is unavailable in certificate, revocation check is skipped. Administrator can configure (enable/disable) OCSP revocation check through VIA connection profile. Administrator can also define if VIA connection should be allowed in case OCSP status cannot be determined for some reason. For example, OCSP responder is not reachable.

## **Verification of DN Values in a Peer Certificate**

VIA 2.3 is provisioned to check for Distinguished Name (DN) values (CN, ORG, OU, Country), configured in VIA connection profile vs values present in server certificate exchanged during IKE negotiation and EAP-TLS exchange. If DN Values present in certificate matches with any pair of configured values, is considered as match. If any value is not configured among configured DN value, for example, if CN is not configured but ORG, OU, and country values are configured, VIA matches only the configured value.

## **Validation of Strength of Symmetric Algorithm**

With FIPS enabled, VIA 2.3 ensures that the strength of the symmetric algorithm (in terms of the number of bits in the key) negotiated to protect the [IKEv1 Phase 1, IKEv2 IKE\_SA] connection is greater than or equal to the strength of the symmetric algorithm (in terms of the number of bits in the key) negotiated to protect the [IKEv1 Phase 2, IKEv2 CHILD\_SA] connection, as shown in the following table:

| <b>IKEv1 Phase 1/ IKEv2 IKE_SA</b> | <b>IKEv1 Phase 2, IKEv2 CHILD_SA</b> |
|------------------------------------|--------------------------------------|
| 3DES                               | 3DES                                 |
| AES128                             | AES128                               |
| AES192                             | AES128, AES192                       |
| AES256                             | AES128, AES192, AES256               |

<span id="page-9-1"></span>**Table 3:** *Strength of the Symmetric Algorithm*

## **Support for IPSec Drop policy**

VIA 2.3 is provisioned to drop certain traffic for values configured in connection profile. VIA can drop only the traffic which is a candidate for routing through tunnel in the absence of this configuration. For example, in the full tunnel mode, an administrator can restrict access to certain network address.

## **VIA Always Operates in PPP Mode**

In earlier versions Windows VIA, VIA operated in the following two modes:

- Driver mode: All packet processing is performed in Aruba VIA driver.
- **PPP mode: All packet processing is performed by Aruba VIA process (in user land).**

But from VIA 2.3 onwards, all placket processing is performed only in PPP mode.

### **Upgrade Initiation During Windows Start**

VIA 2.3 is provisioned to initiate VIA upgrade during Windows start if VIA auto-upgrade was not completed at the end of the previous session. VIA upgrade is initiated in the following scenarios:

- Windows machine went to Sleep
- **Windows machine was Hibernated**
- **Windows machine was Signed out**
- $\bullet$  VIA service was killed
- VIA process was killed
- Controller was restarted

## **Verification of Integrity of Software Updates Prior to Installing the Updates**

VIA 2.3 is provisioned to perform integrity check of the downloaded installer before executing the installer. This feature helps avoiding the risk of tampering the installer.

#### **TLS 1.2 in EAP-TLS Flow**

VIA 2.3 client introduces the support for Transport Layer Security (TLS) version 1.2 during IKEv2 EAP-TLS based authentications.

<span id="page-12-0"></span>This chapter describes the issues resolved in the previous releases of VIA 2.3.x.

# <span id="page-12-1"></span>**Resolved Issues in VIA 2.3.3**

**Table 4:** *Resolved Issues in VIA 2.3.3*

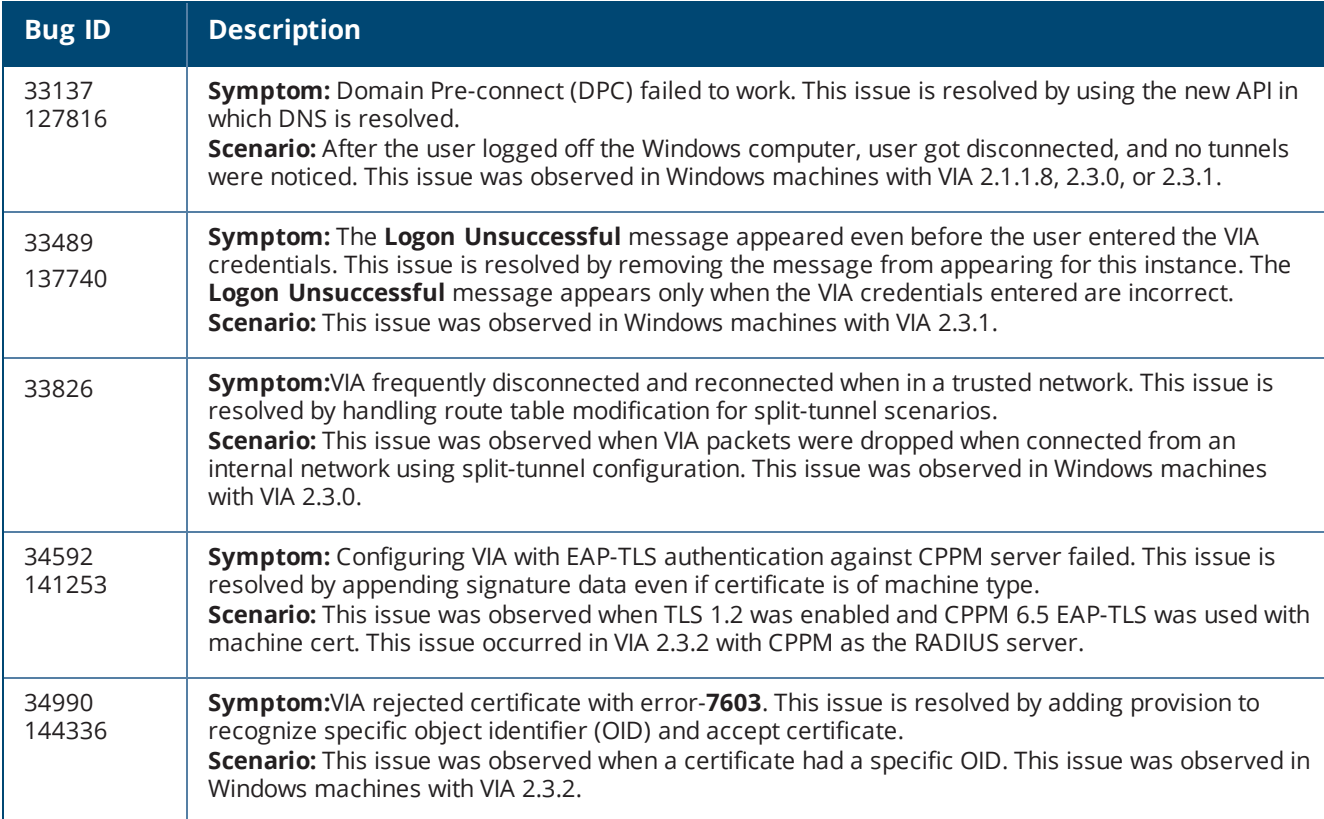

# <span id="page-13-0"></span>**Resolved Issues in 2.3.2**

#### **Table 5:** *Resolved Issues in VIA 2.3.2*

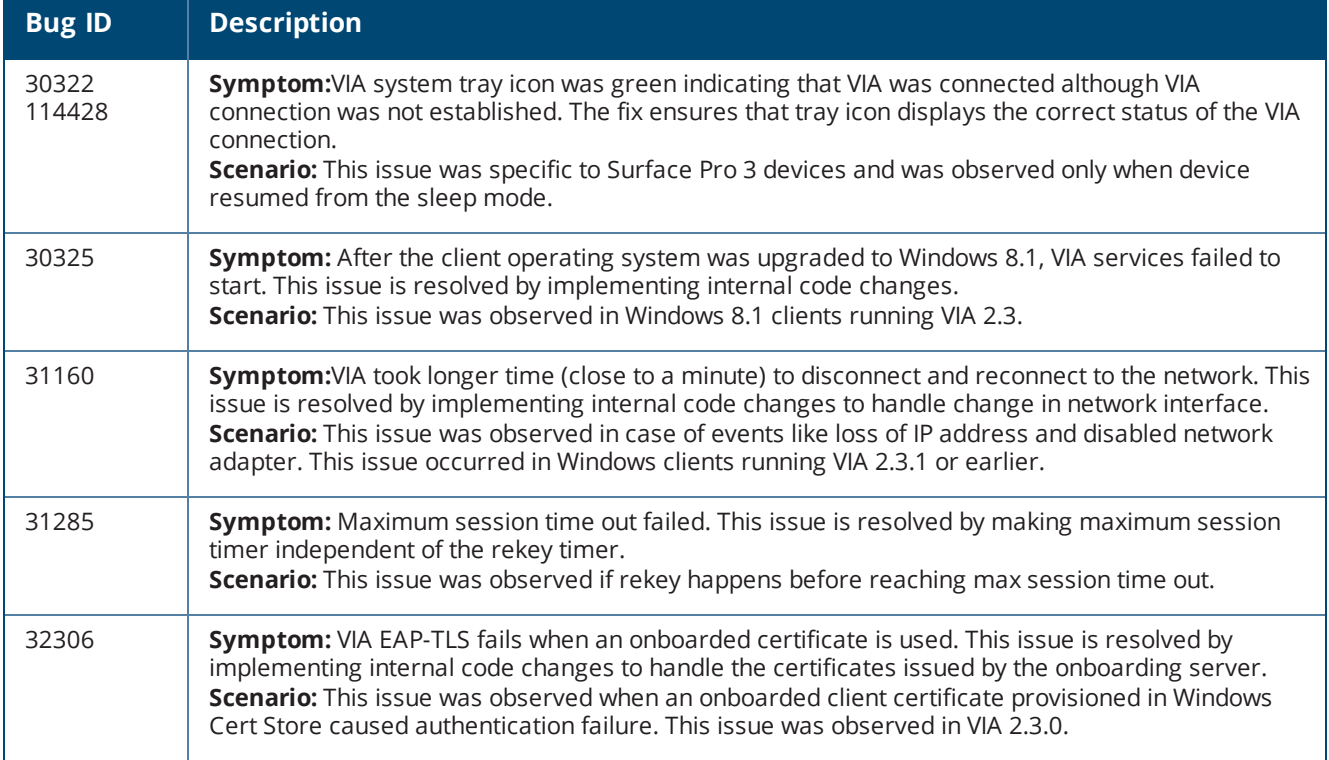

# <span id="page-13-1"></span>**Resolved Issues in VIA 2.3.1**

#### **Table 6:** *VIA 2.3.1 Fixed Issues*

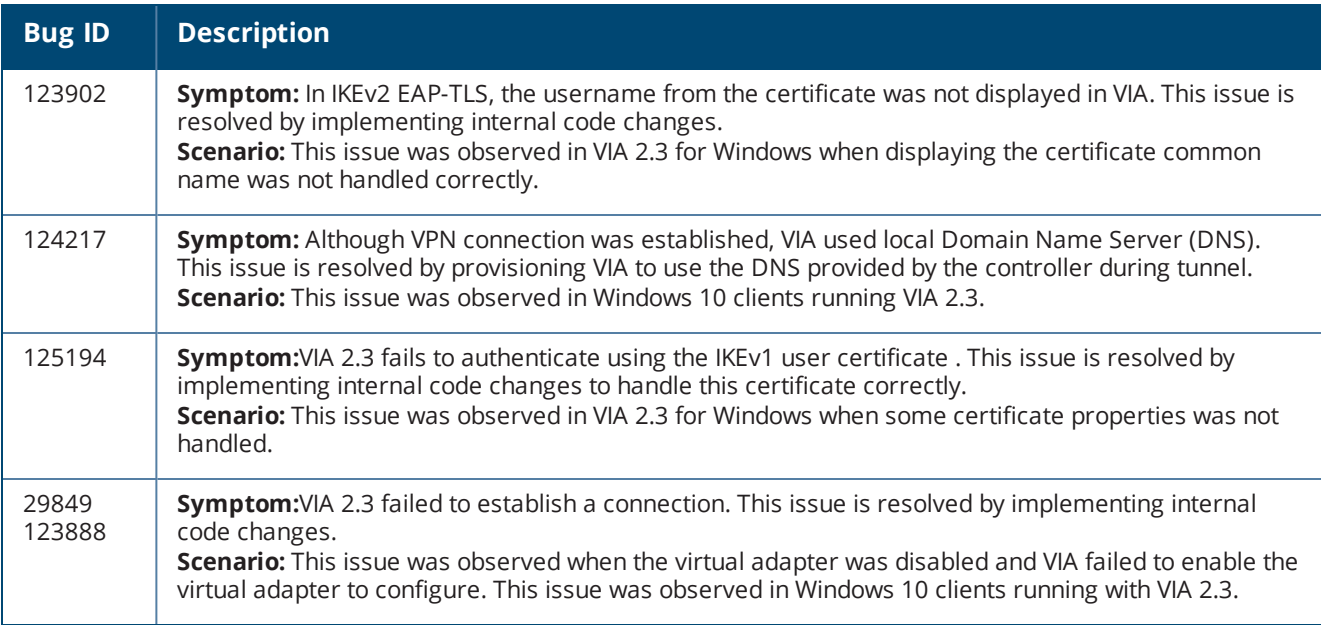

# <span id="page-14-0"></span>**Resolved Issues in VIA 2.3.0**

#### **Table 7:** *VIA 2.3.0 Fixed Issues*

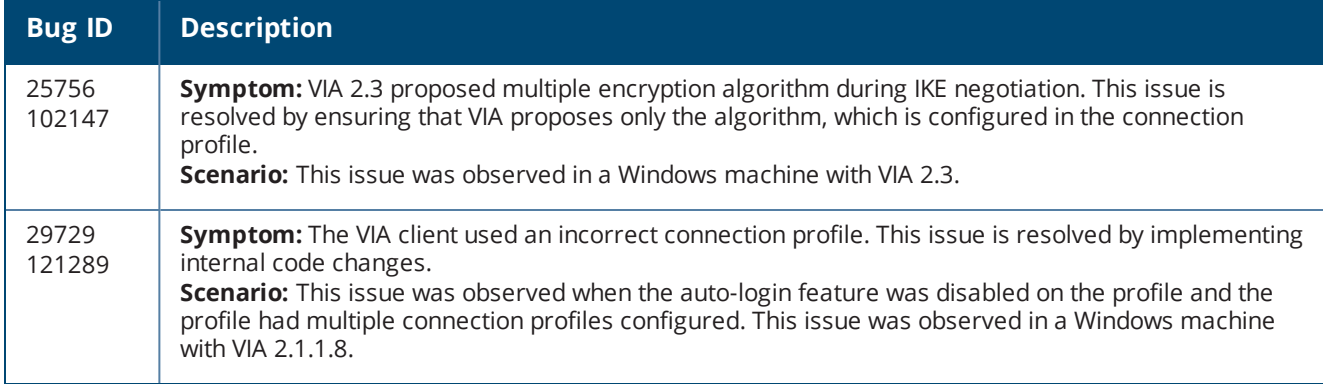

<span id="page-16-0"></span>This chapter describes the known and outstanding issues identified in previous releases of VIA 2.3.x.

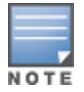

Contact Aruba Technical Support with your case number, if there is any specific bug that is not documented in this section.

## <span id="page-16-1"></span>**Known Issues in VIA 2.3.3**

Known issues identified in this release are now resolved.

# <span id="page-16-2"></span>**Known Issues in VIA 2.3.2**

Known issues identified in this release are now resolved.

## <span id="page-16-3"></span>**Known Issues in VIA 2.3.1**

Known issues identified in this release are now resolved.

# <span id="page-16-4"></span>**Known Issues in VIA 2.3.0**

#### **Table 8:** *VIA 2.3.0 Known Issues*

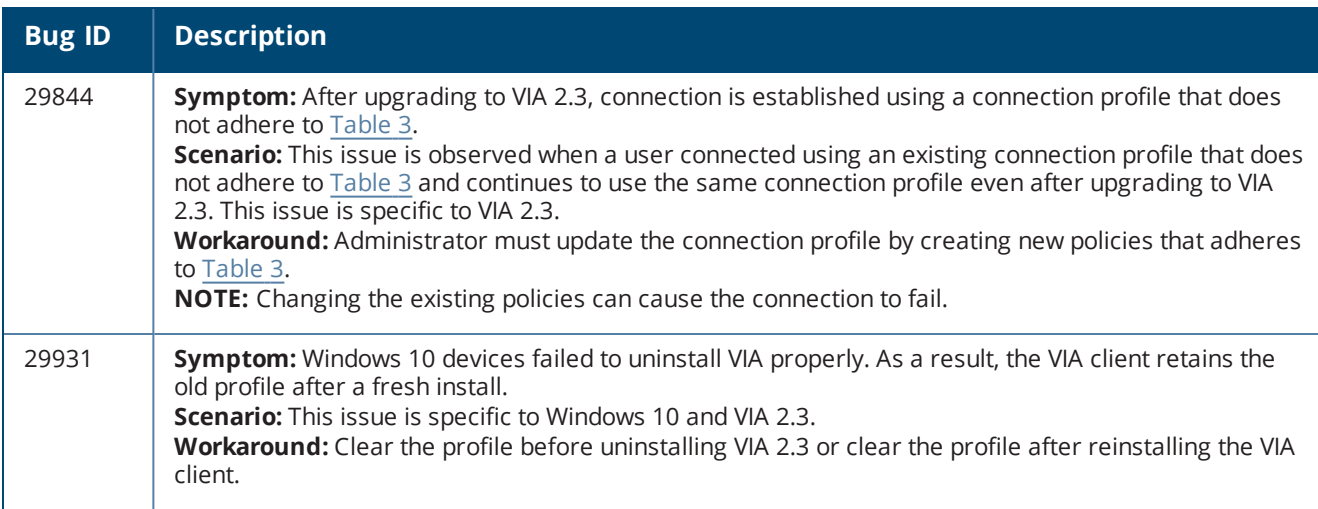

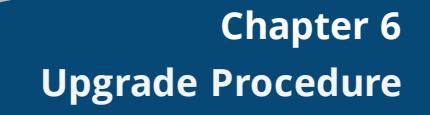

<span id="page-18-0"></span>When upgrading from any of the earlier Windows VIA version to Windows VIA 2.3.x, the administrator must ensure that the IKEv1 and IKEv2 policies in the connection profile matches with [Table](#page-9-1) 3.

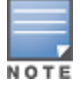

Auto-downgrade to lower versions is not possible after upgrading to VIA 2.3.0. However, auto-downgrade to a lower versions of VIA 2.3.x from a higher version of VIA 2.3.x is possible.